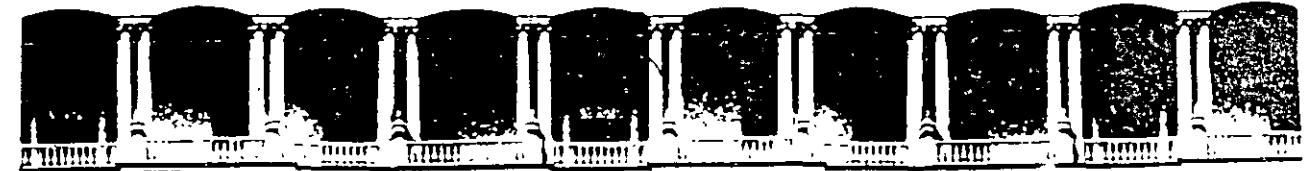

# FACULTAD DE INGENIERIA U.N.A.M. **DIVISION DE EDUCACION CONTINUA**

CURSOS INSTITUCIONALES

# **CURSO**

# **INTERNET**

24, 25 y 26 de septiembre de 1997

# **1 N E A**

MATERIAL DIDACTICO

PROFESORA  $\mathcal{P}$ ING. MARICARMEN HERNANDEZ C. PALACIO DE MINERIA 1997

# *INEGI*

 $\overline{\phantom{a}}$ 

 $\overline{1}$ 

 $\mathbf{r}$ 

*Expositor:*  Maricarmen Hernández Cervantes

Septiembre de 1997

Puede imaginar el comportamiento de una persona que después de haber vivido durante 30 años, en un pequeño poblado, tiene que trasladarse a trabajar a la ciudad. Que sucedería la primera vez que tenga que utilizar un cajero automático para retirar su salario, o cuando llegue a un sitio de comida rápida y se encuentre con un "touch screen", o al guardar su vehículo en un estacionamiento y escuchar el clásico y frío *:* "please take your ticket". O como se comunicaría utilizando un teléfono de tarjetas, para el que previamente requiere adquirir la "tarjeta mágica" en una máquina despachadora ... 1

Podríamos extender ampliamente la lista, pero lo importante es entender que la mejor actitud que podemos tornar ante el cambio, es la de integramos a él.

El propósito de esta sección es ofrecer algunas recomendaciones y ejemplos que permitan acortar el camino a sentirnos "confiados y seguros" buscando información e intercambiando ideas con otras personas a través de Internet.

Internet es una amplia comunidad de personas de todo el mundo, cuyos orígenes se remontan a mediados de los años sesentas y que ha ido creciendo de manera exponencial.

En sus orígenes, estaba integrada principalmente por ingenieros y cientificos cuya formación académica les permitia sentirse a gusto con una serie de complicados comandos, que permitian resolver sus principales necesidades de información.

Los usuarios de Internet han ido desarrollando una serie de costumbres para comunicarse, fuertemente ligadas a las características de la red, pero que muchas veces pueden constituir una barrera para los nuevos usuarios.

## *Nuevas fonnas de expresión (emoticons* y *acrónimos)*

A través de Internet podemos conversar y compartir opiniones y sentimientos con personas y amigos en todas partes del mundo. Durante años, solo fue posible "conversar" usando el teclado, lo que originó que los usuarios de redes hayan optado por utilizar símbolos a base de caracteres, para reforzar el sentido que deseaban darle a sus frases. Por ejemplo *:* 

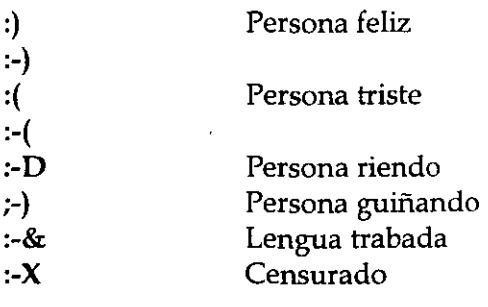

En los grupos de discusión, aún actualmente, se habla principalmente en inglés y para ahorrar tiempo (costumbre generada por el poco ancho de banda), se utilizan una serie de abreviaturas y acrónimos que desconciertan a los usuarios nuevos, A continuación se incluye una lista de ellos:

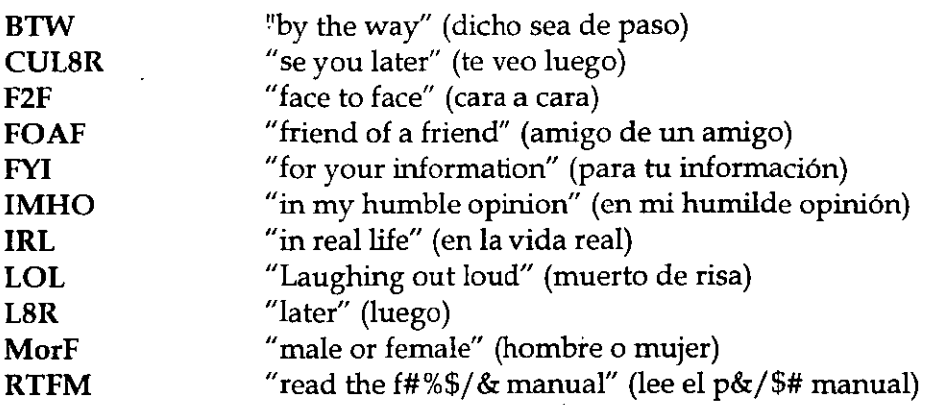

# *"Jerga" del internauta*

En Internet, es común encontrarse una gran cantidad de modismos, que difícilmente dicen algo a la gente que no ha pasado suficiente tiempo en la red. A continuación se dan algunos ejemplos:

Active X Tecnología desarrollada por Microsoft para incluir objetos de software en las páginas Web, dándole mayor interacción con el usuario.

Cookie Información guardada en el disco duro del cliente, por un servidor durante una visita a un sitio web. Normalmente contiene detalles sobre la visita del cliente.

Cracker persona que ilegalmente obtiene acceso a un sistema de cómputo con el propósito de dañar archivos del sistema o introducir virus. <sup>~</sup>

Cybercafe Establecimiento que ofrece servido de cafetería y de acceso a Internet.

Fiaming enviar mensajes irritantes por email, o colocarlos en foros de discusión.

Guru Un usuario con más experiencia que ayuda a un nuevo usuario

hit-and-run page Págína del web que logra un alto número de visitas y desaparece unas semanas después. Normalmente contienen material pornográfico y desaparecen cuando el administrador del servidor descubre la causa del inusual número de visitas al servidor.

 $\overline{2}$ 

Hacker Programador con grandes habilidades para modificar el funcionanúento de los sistemas de cómputo, pero sin fines destructivos.

Intranet Una versión reducida de Internet, que usualmente reside en un servidor que linúta el acceso a un grupo de personas, generalmente pertenecientes a la núsma corporación.

Java Nueva tecnología de programación desarrollada por Sun, para darle mayor interactividad a las páginas del Web y desarrollar aplicaciones con el apoyo de la tecnología de Internet.

Nerd Persona con pocas habilidades sociales, obsesionado por la ciencia o la tecnología.

Netizen - Ciudadano de Internet, se refiere a las personas que utilizan Internet. El término denota un cierto grado de responsabilidad y participación.

off the grid- Un eufenúsrno para expresar la falta de acceso a la red en algun lugar.

PEBCAK -- "Problem Exists Between Chair And Keyboard." Acrónimo de soporte técnico, que indica que el problema es el individuo que utiliza la computadora.

ROM brain Persona que rehuye aceptar ideas y opiniones de otras personas.

#### *Los buenos modales en la red "Netiquette"*

Para facilitar la convivencia entre cualquier grupo de personas, es necesario cóntar con ciertas reglas de cornportanúento. Estas normalmente no están escritas en ningún sitio y se cumplen por convicción y con el deseo de tener una convivencia amable con la gente.

En Internet, los usuarios han ido adquiriendo algunas normas, identificadas corno "buenos modales", algunos de los cuales se mencionan a continuación.

Use mayúsculas y minúsculas al escribir. El texto en mayúsculas es equivalente a gritar y puede ofender a algunas personas. También resulta difícil de leer.

Nunca envíe "cartas cadena" a través de Internet. Los receptores puede molestarse y tomar reacciones inesperadas. Algunos podrían devolverle un considerable número de copias, lo que podría entorpecer su sistema. Otros, podrían reportarlo con el administrador de su servidor, el que podría suspenderle el acceso a Internet.

Incluya títulos en los mensajes que envíe. Asegúrese de que el título sea claro e indique el contenido del mensaje. Esto ayuda a la gente a organizar su correo.

Al contestar un mensaje, asegúrese de que la respuesta está relacionada con el mensaje original, pues de lo contrario creará un clima de confusión.

No envíe el mismo mensaje a diferentes grupos de interés. Muchas personas leen varios grupos y resulta molesto encontrar los mismos mensajes en varios grupos. Esto también desperdicia los recursos de la red.

No dude en enviar un mensaje a un foro de discusión si cree que es apropiado para el grupo. Los grupos electrónicos de discusión son mejores cuando más gente participa en ellos. El libre intercambio de información es la base de la dinámica comunidad mundial de Internet.

Sea cuidadoso con lo que desea decir y como lo dice. Como eÍ correo electrónico no es un medio de comunicación cara a cara, es fácil ofender a alguien sin la intención de hacerlo. Use cmoticons si es necesario para aclarar el sentido de sus expresiones.

Si recibe mucho correo, hágase responsable de leerlo periódicamente, no deje que su cuenta se sature. Esto es común con las listas de correo.

Internet no es un medio privado ni seguro, no lo use para enviar información confidencial.

## *Origen de las controversias sobre la libertad en Internet*

Internet ha generado grandes polémicas a partir del surgimiento del Web en 1994. Hay quién asegura que se trata de un medio que fomenta la pornografía, los movimientos subversivos, el terrorismo y la pérdida de tiempo.

Al respecto cabe mencionar que Internet, como cualquier otra herramienta puede ser usada de manera indebida. O acaso no es posible que por algún problema personal alguien decida golpearse la cabeza con un martillo en lugar de utilizarlo para colgar un hermoso atardecer, o la foto de su hijo en la oficina.

## Política

*httpjjwww.indians.orgjwelkerjchiapas2./ztm httpjjwww.pri.org.mxf httpjjwww.pan.org.mxf* 

## Religión

*lzttpjjwww.gospelcom.netjrbcjsalvationfindex.html* 

## Marketing

*httpjjwww.dominos.com/ http/jwww.sony.com/* 

# Colecciones "extrañas o peligrosas"

# *http:jjwww.millcomm.com/-cricket/crackers.lttm*

Telnet es la herramienta mas utilizada para tener acceso a los servicios de Internet, y fue hecha para establecer sesiones remotas en otras máquinas tal y como si estuviera frente a ellas.

Esta herramienta permite utilizar los recursos de la computadora con la que se establece la conexión, pero estando conectado desde cualquier otra computadora, ya sea dentro de la misma área (oficina, departamento o edificio), o de manera más remota (otro estado, país o continente).

Por lo general, la sesión se establece desde cualquier computadora con un servidor UNIX, en donde residen las cuentas de los usuarios. Esto establece que para establecer una sesión en otra máquina, cada usuario debe tener una cuenta en la máquina a donde se desea conectar por medio de telnet. El administrador del servidor crea cuentas para los usuarios y les asigna un *login* o nombre de usuario y un *password* o contraseña única para cada usuario. Este esquema permite mantener una mejor seguridad del servidor, evitando la entrada de personas ajenas. Esto sirve mucho cuando la información que se guarda en el servidor es de carácter confidencial.

Para usarla simplemente se teclea:

%telnet dirección\_ de\_la\_máquina <enter>

. Aquí, dirección debe ser una dirección IP o nombre válido (si no se le da la dirección se entra el prompt de telnet). Cuando se teclea telnet sin ningún parámetro o si cometemos algún error aparecerá algo como lo siguiente:

telnet>

Que es el prompt de telnet que está esperando a que teclee algún comando. Algunos comandos válidos son los siguientes:

**open** dirección

Para abrir una sesión en un host, los parámetros son iguales a los descritos anteriormente.

**el** ose

Para cerrar o terminar una conexión. Regresa al prompt de telnet.

**exit o quit** 

Cierra todas las conexiones y sale de telnet.

**help** 

Despliega los comandos válidos de telnet.

Para salir de sesión, sólo teclee exit o logout y oprima la tecla <enter>.

# *Correo Electrónico (E-mail)*

Una de las aplicaciones más utilizadas en la red es el correo electrónico, que permite enviar y recibir cartas de cualquier parte del mundo mucho más rápido que el correo tradicional. Además, como una ventaja adicional, no se limita a enviar el mismo mensaje sólo a una persona, sino que puede escribirle a un grupo de personas.

El correo electrónico se basa en los nombres o direcciones de las máquinas y en la cuenta de una persona en un sistema (login o nombre de usuario).

El correo electrónico puede ser enviado o recibido a cualquier hora, ya que las máquinas que son servidores de correo electrónico están prendidas las 24 horas del día. Los servidores de correo electrónico por lo general trabajan en un sistema operativo UNIX, y en él se depositan los mensajes de cada cuenta de usuario. En este momento, el usuario tiene dos opciones para leer su correo. Una, es hacer un telnet a la máquina y usar algún programa instalado en el servidor (como *pine)* , y la otra es usar un programa instalado en su PC que se conecte al servidor y extraiga los mensajes directamente a su PC (como *Eudora* o *Pegasus).* 

Si conoce el sistema operativo UNIX, sabrá que los comandos que se utilizan en él, son un poco difíciles al principio. Una forma de manejar en este sistema el correo electrónico, es usar el programa llamado *mail,* que es un programa que va incluido con el sistema operativo, pero el programa pine permite un manejo mucho más amigable del correo.

Pine permite:

- Leer, salvar, exportar, borrar, imprimir, contestar y enviar correo
- Redactar mensajes en un editor de fácil manejo
- Tener un directorio para guardar direcciones largas o aquellas que sean de uso frecuente
- Hacer uso de diferentes "folders" para el almacenamiento ordenado de los mensajes

Además, pine cuenta con un menú de sus comandos, el cual se encuentra en la parte inferior de la pantalla.

#### *Cómo entrar a pine.*

Primero se debe hacer una sesión remota al servidor de correo electrónico. Ya que tenga esa sesión, teclee lo siguiente: (Recuerde que en UNIX si hay diferencia entre mayúsculas y minúsculas) tolsa% pine <enter>

Después aparecerá una pantalla semejante a la siguiente:

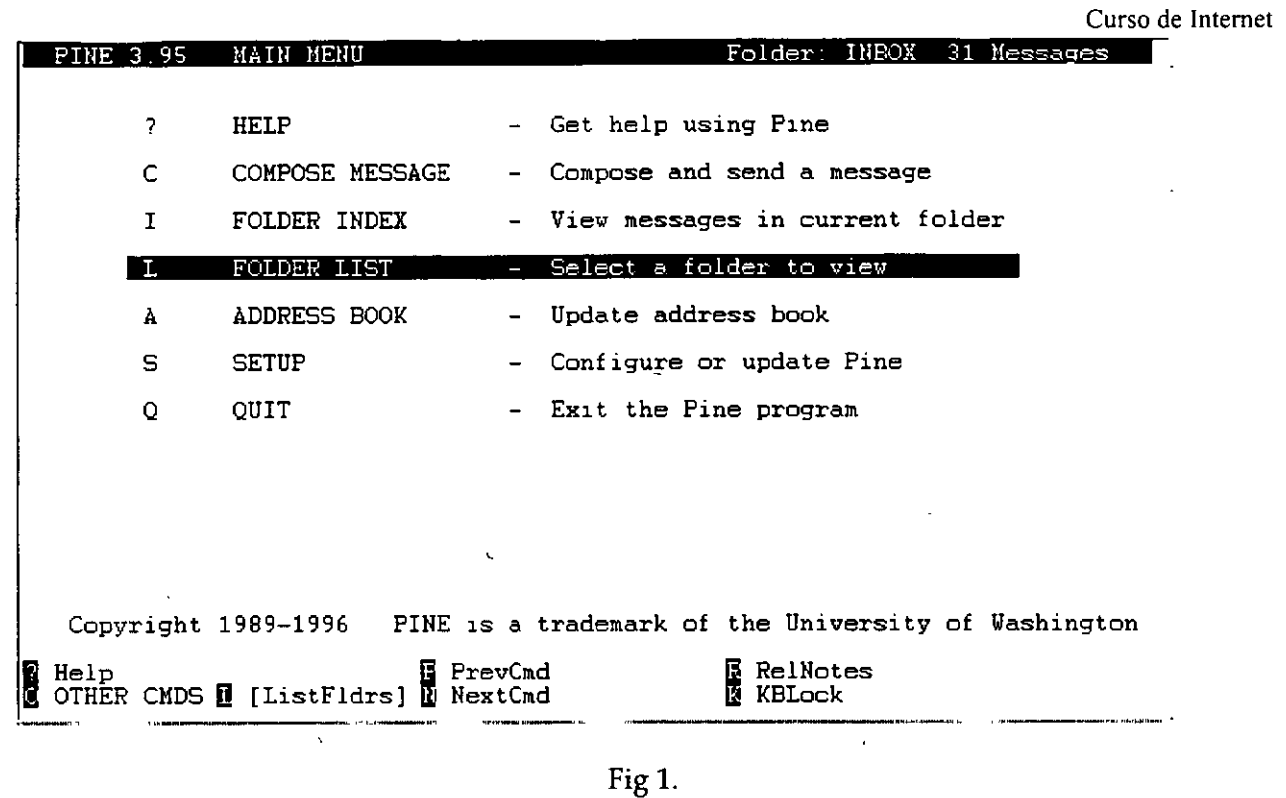

# *Cómo consulta el manual de pine.*

Para consultar el manual en línea, a partir del menú príncipal se oprime la tecla "?". Para ir cambiando de pantalla, presione la barra espaciadora hasta llegar a fínal de documento. Si desea regresar a la pantalla anterior, presione la tecla "-". Para regresar al menú principal **oprima ña tecla "e".** 

## *Cómo* escribir y *enviar un mensaje.*

Desde el menú principal, oprima a tecla "c" de Compose Message, y obtendrá una pantalla como la siguiente:

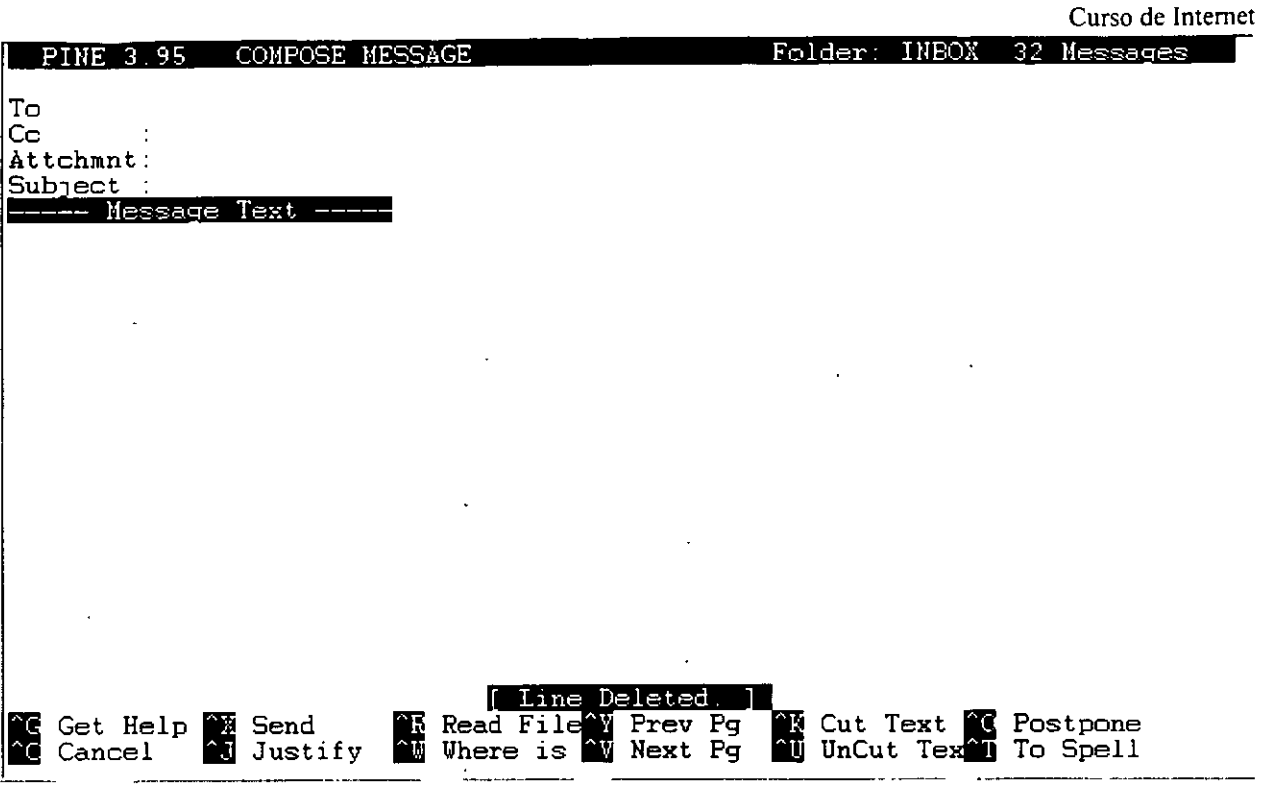

Fig 2.

En el renglón *To :* se escribe la dirección de la persona a la que desea enviarle la carta. El renglón *Cc*: sirve para cuando desea enviar una copia de esa carta a otra(s) dirección(es). El renglón *Attchmt:* sirve para cuando desea enviar un archivo no muy grande por correo. En el renglón *Subject :* se escribe el título que tendrá la carta

Finalmente, a partir de donde dice *Message Text* es la parte en donde irá el cuerpo de su correo, es decir, el texto que enviará.

Para enviar el mensaje, oprima la tecla Ctrl+X, a lo que pine responderá *Send message? [y}:*  solicitándole confirmación para enviar el mensaje. Si está seguro que el mensaje ya está completo, oprima la tecla "y" para enviarlo, y si se percata de que falta algo, oprima la tecla "n" y lo regresará al editor.

# *Cómo leer los mensajes redbidos.*

Si desea revisar los mensajes contenidos en su buzón, desde el menú principal oprima **la** tecla "i", que lo llevará a revisar los mensajes del folder *Index,* que es donde se guardan los mensajes nuevos. Pine le mostrará una pantalla similar a la siguiente:

|                                                |           |                                                                                                    | Curso de Internet                                                                                                    |  |
|------------------------------------------------|-----------|----------------------------------------------------------------------------------------------------|----------------------------------------------------------------------------------------------------|--|
|                                                | PINE 3.95 | <b>FOLDER INDEX</b>                                                                                                    | Folder: INBOX Message 1 of 32                                                                                                    |  |
| N<br>N<br>N<br>N<br>N<br>N<br>N<br>N<br>N<br>N |           | 1 May 29 Renteria Tabares<br>2 May 29 Eric Rodolfo Alc<br>6 May 30 Cesar David. (2,170) Gasu<br>10 May 30 jmjc<br>12 May 30 Juan Carlos Band<br>13 May 30 Victor Avila<br>14 May 30 SAUL | $(1, 460)$ Re: Alias sendmail<br>$(1, 451)$ . forward $      $<br>3 May 29 Israel Quiroz Pl (2,581) Telnet 25, Ya basta  (fwd)<br>4 May 30 Victor Avila (1,487) Re: .forward !!!!<br>5 May 30 Daniel M. German (1,832) Re: Passwords en WWW<br>7 May 30 Raul Valdes Ruiz (2,137) Re: Passwords en WWW<br>8 May 30 Daniel M. German (1,880) Re: Passwords en WWW<br>9 May 30 Raul Valdes Ruiz (1,964) Re: Passwords en WWW<br>$(2,663)$ Re: Passwords en WWW<br>11 May 30 Francisco (Paqui (4,497) Re: Passwords en WWW<br>$(1,689)$ Re: .forward $     $<br>$(2.097)$ Re: Passwords en WWW<br>$(1, 267)$ Re: Passwords en WWW<br>15 May 30 Gabriela Lozano (1,420) Re: Ayuda sobre Satan<br>16 May 30 Francisco (Paqui (3,258) Re: Passwords en WWW |  |
| N<br>N<br>N<br>N                               |           | N 17 May 30 Manuel Moreno Li<br>18 May 30 Luis Alberto Bar<br>19 May 30 Diego Zamboni<br>22 May 30 Luis C Benitez (2,044) Spamming<br>N 23 May 30 Guilmer F. Gonz' (1,092) HP-UX 10.20   | (4,806) CONVOCATORIA DISC97<br>$(3.035)$ RE: No se puede ver desde afuera<br>$(2,028)$ Re: Seguridad<br>20 May 30 Jose Luis Rosas (2,513) Re: Passwords en WWW<br>N 21 May 30 Salvador L. Jimé (3,553) RE. No se puede ver desde afuera                                                                                                    |  |
|                                                |           |                                                                                                    | <b>19 Help - Main Menu &amp; PrevMsg - PrevPage &amp; Delete - R Reply<br/>&amp; OTHER CMDS &amp; [ViewMsg] &amp; NextMsg Ste NextPage &amp; Undelete &amp; Forward</b>                                                                                                    |  |

Fig3.

El índice contiene seis columnas que contienen información acerca de sus mensajes. Columna 1: Estado del mensaje. Puede tener letras o un espacio en blanco. Cada uno significa:

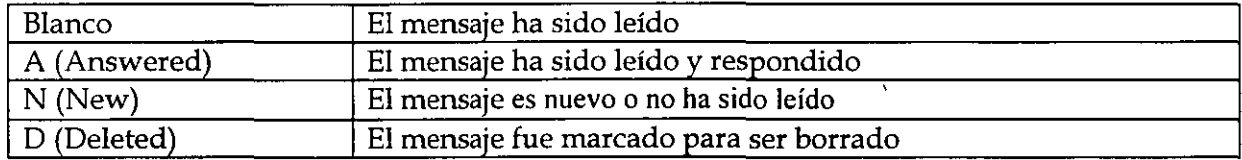

Columna 2: Número de mensaje.

Columna 3: Fecha, en formato mes / día.

Columna 4: Remitente

Columna 5: Tamaño del mensaje en bytes

Columna 6: Título del mensaje

Con las flechas coloque el cursor en el mensaje que desee leer, después oprima <enter>.

## *Cómo contestar un mensaje (Reply).*

Si terminó de leer un mensaje y en ese mismo momento desea contestarlo, oprima la tecla "r" desde la pantalla donde está el mensaje que va a contestar. Píne le hará dos preguntas:

*Include original message in Reply? [nj:* Si oprime la tecla "y", el mensaje origínal que le llegó será íncluido en su contestación, pero si no lo dese, oprima la tecla "n" o <enter>.

11

Reply *to al! recipients? [nj:* Si oprime la tecla "y", automáticamente se enviará copia de la contestación a todas las direcciones que aparezcan en el renglón Ce: del mensaje original. Por el contrario, si oprime "n" o <enter>, no se enviará copia alguna.

Después de contestar éstas preguntas, pine cambiará a la pantalla del editor de mensajes con los renglones To: y Subject: llenados de manera automática, tal como se muestra a continuación:

PINE 3.95 COMPOSE MESSAGE REPLY Folder: INBOX 33 Messaqes To  $\therefore$  Multiple recipients of list <lassi@listas.unam.mx> Ce Attchmnt:<br>Subject: Subiect Re: CONVOCATORIA DISC97 ----- **l1essa qe Te:.:: t** ---- **1**  On Fr>. 30 May 1997. Manuel Moreno *L>y* wrote: > > Hola a todos ! ! > > Mi nombre es Manuel Moreno liy. *y* a nombre del 'Area de Seguridad en C'om\$ > **les env'io la convocatoria para presentaci'on de ponencias para el DISC97.**  > **Tambi'en aprovecho para confirmarles que el evento se celebrar'a el d'ia**  5 DE DICIEMBRE DE 1997 y no en la fecha que en un principio hab'iamos est\$ > > > Saludos y gracias.<br>> -------------------> ------------------------------------------------------ > > CONVOCATORIA PARA PRESENTAR PONENCIAS PARA **EL** DISC 97 > 1 Get Help 1 Send 1 **Read FileW Prev Pg** Cancel 2 Justify **1 Where is 1 Next Pg 11 Cut Text IX Postpone**<br> **11 UnCut Tex<sup>1</sup>I** To Spell

Fig4.

Después de esto, puede proceder a enviar el mensaje de la misma manera que se mencionó anteriormente.

*Cómo reenviar a otro usuario un mensaje recibido (fonvard).* 

Si recibe un mensaje que considera importante que lean otros usuarios, puede enviar el mensaje sin tener que re-escribirlo. Oprima la tecla "f" desde la pantalla donde está el mensaje que va a reenviar. Pine contestará con la pantalla de edición de mensajes, llenando el renglón de subject seguido por un (fwd) que le indicará al destinatario que ese mensaje es un reenvío; y también llenará el cuerpo del correo con el texto que le fue enviado en el mensaje original, incluyendo **al**  principio los datos de la persna que le envió el mensaje original.

Lo único que debe hacer es llenar el renglón de To: con la dirección del destinatario, y si lo desea, podrá agregar más texto para especificar más se mensaje.

*Cómo borrar un mensaje.* 

Si no desea guardar un mensaje que haya recibido, porque a final de cuentas los mensajes le ocupan espacio en su cuenta, puede borrarlos. Pero tenga mucho cuidado, ya que en un sistema UNIX, una vez que es borrado un archivo, es imposible recuperarlo, a menos que se cuente con respaldo de los archivos, per esto no es muy fiable, ya que por lo general los respaldos no son completamente actualizados.

Para marcar un mensaje para ser borrado, vaya al folder *Indexo* al folder donde se encuentre el mensaje que desea borrar. Sitúe el cursor en el mensaje· que será borrado y ahi oprima la tecla "d". Esto hará que en la primera columna se ponga una letra D. Es importante hacer notar que esta acción no borra los mensajes, sólo los marca para que sean borrados. Todos los mensajes marcados con la letra D son borrados cuando salga del programa pine.

Si por equivocación marcó un mensaje para ser borrado y no desea hacerlo, puede quitarle la marca oprimiendo la tecla "u".

*Cómo salir de pine.* 

Para salir del programa, oprima la tecla "q" desde cualquier pantalla que se encuentre. Pine le hará la pregunta *Really quit pine? [y]:* solicitando confirmación para proceder a salir. Si oprime la tecla "y" o <enter>, saldrá de programa, y si oprime la tecla "n" regresará a la pantalla donde oprimió la tecla "q".

Si durante la sesión marcó mensajes para ser borrados, al oprimir la tecla "q" aparecerá también la pregunta Expunge deleted messages?  $f y$  i: solicitando la confirmación para borrar los mensajes marcados para ser borrados. Si oprime la tecla "y" o <enter> los mensajes se borrarán y no los podrá recuperar posteriormente. Si oprime la tecla "n" los mensajes no serán borrados.

#### *Listas de correo*

Las listas de correo fueron creadas con la finalidad de comunicar a las personas que tienen un interés común, retroalimentando sus conocimientos con otros usuarios en un tema específico.

Hay varios servidores de listas, que contienen diferentes temas. Para obtener información de las· listas que hay en un servidor, se envía un correo a la dirección del servidor; no se le pone título al mensaje y en el texto se escribe algún comando válido para el servidor. Para saber los comandos válidos de un servidor de listas se escribe un correo sin título, poniendo en el cuerpo del mensaje "help", a vuelta de correo recibirá las instrucciones de uso del servidor.

Los servidores de listas pueden ser humanos o programas, los últimos son conocidos como *listserv.* Cuando mande mensajes a un administrador humano, puede escribir en lenguaje normal, pero cuando mande correo a un *listserv* hay que comunicarse con palabras que pueda entender el programa. Entre los comandos válidos más generales están:

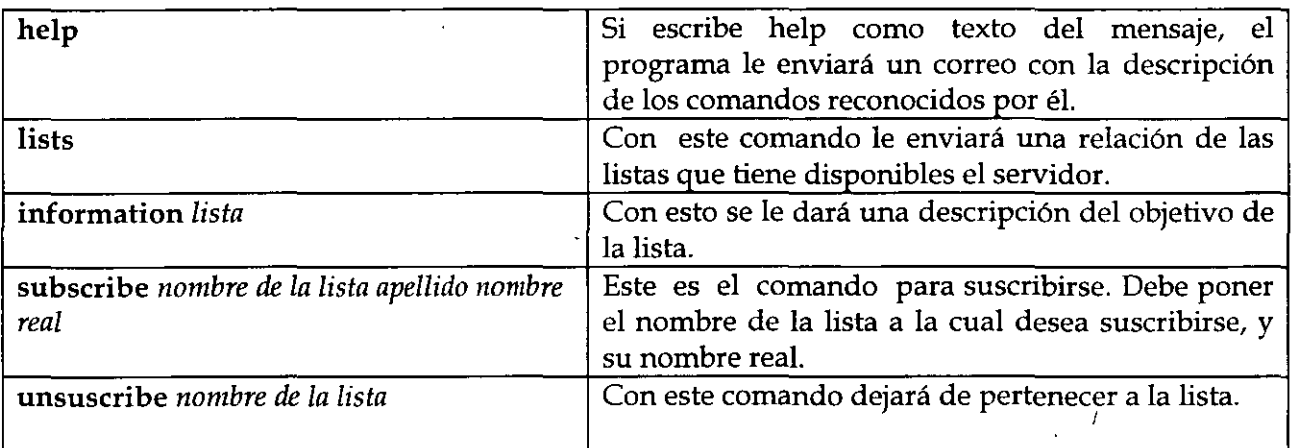

# *ITP (File Transfer Protocol)*

FTP es el protocolo utilizado en Internet para transferir archivos, es uno de los primeros servicios que se implementaron junto con telnet y el correo electrónico. Por este medio se pueden obtener archivos y programas de casi cualquier tema, sólo hay que saber donde encontrarlos. Existe un gran número de servidores de FTP que admiten a usuarios anónimos, es decir, que no necesitan tener cuenta para tener acceso al sistema; el login es *anonymous* y el password es su dirección de correo electrónico. Obviamente no se da acceso a todos los directorios del servidor, sólo a algunas áreas restringidas dedicadas al público. Para tener acceso a un servidor de FTP escriba:

%ftp dirección

Por ejemplo:

% ftp ftp.mty.itesm.mx Connected to ftp.mty.itesm.mx 220 itesm FTP server (SunOs 2.1) ready Name (ftp.mty.itesm.mx:carlos): *anonymous* 331 Guest login ok, send e-mail as password. password: Guest login ok, access restrictions apply.  $ftp$ 

Cuando tenga este prompt podrá usar los comandos de ftp, los cuales son muy similares a los usados en telnet.

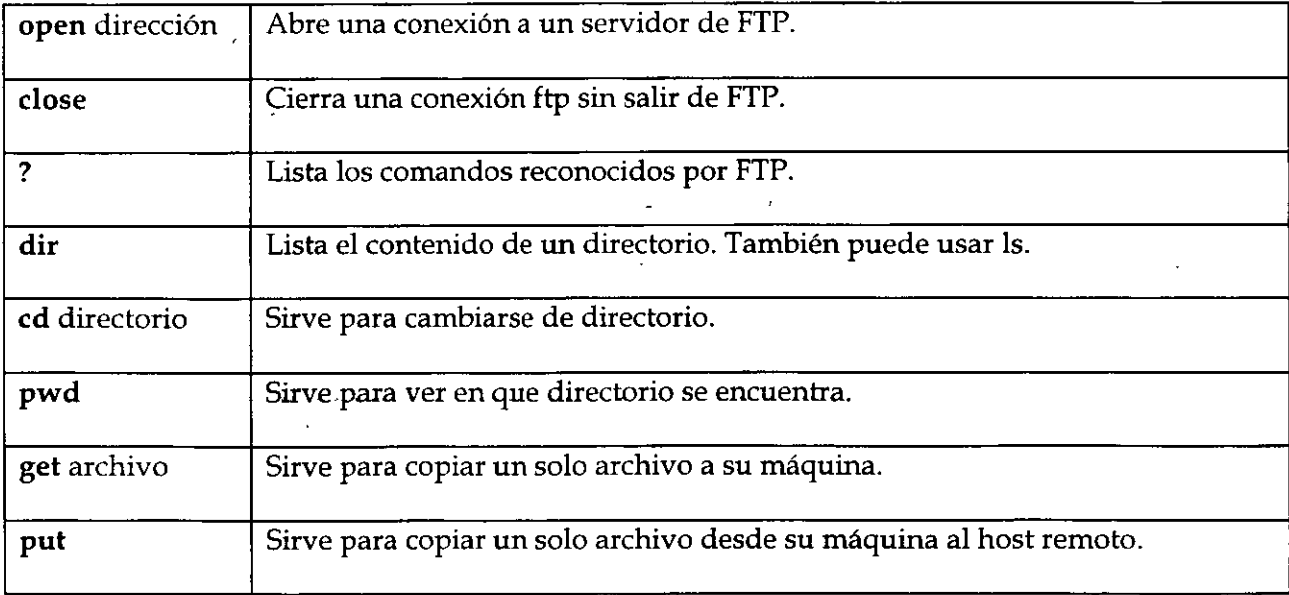

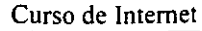

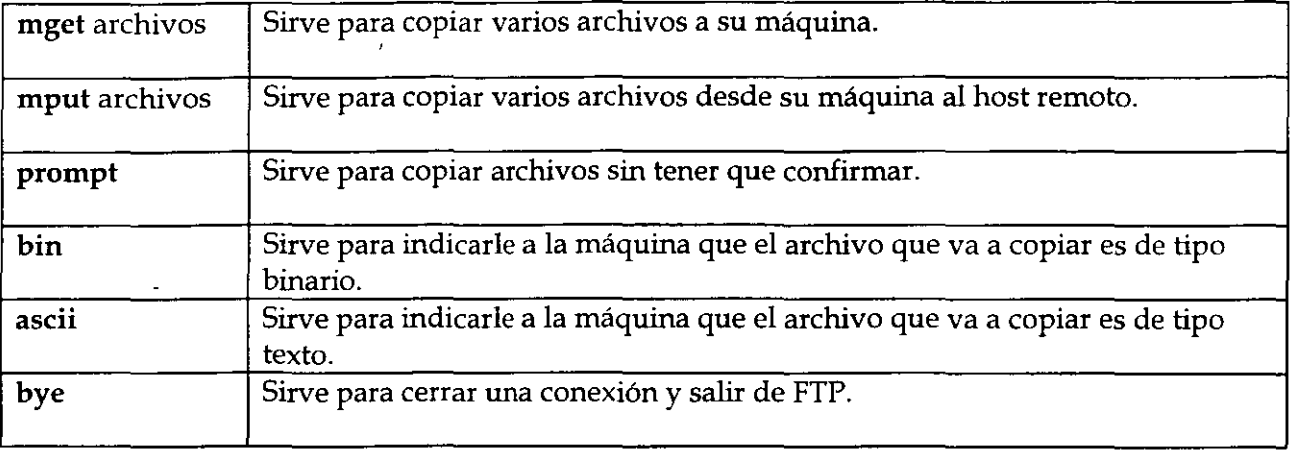

Generalmente los archivos interesantes se encuentran en el directorio /pub. Siguiendo con el ejemplo anterior, si desea ver qué archivos hay en el directorio / pub haga lo siguiente:

ftp> cd /pub 220 Command sucessful ftp> dir

Los programas están separados en directorios por categorías; puede ir buscando dentro de los directorios con nombres relacionados a aquello que está buscando y una vez que lo haya encontrado, podrá transferirlo a su máquina. Por ejemplo, si le interesó el archivo winsock.zip que está en el directorio / pub/internet/windows/sockets lo puede transferir así:

ftp> bin Type set to **l.**  ftp> get winsock.zip 200 PORT Command successful. 150 Opening data connection for winsock.dll (131.178.52.40, 1060) (207450 bytes). 226 Transfer complete. 207450 bytes received in 4.05 seconds (64 Kbytes/ s) ftp> bye tolsa%

Primero se indica el modo de transferencia. Como el archivo no es de texto tiene que ser transferido como un archivo binario, y eso se indica con *bin.* Después se transfiere el archivo con *get,* y al final sale de la sesión ftp tecleando *bye* y regresará al prompt de UNIX.

 $\mathcal{L}$ 

' Gopher significa literalmente tuza, topo a algo parecido a una ardilla. Es el primer programa que fue hecho para facilitar la navegación por Internet, consiste en un sistema de menús de opciones numeradas, que a su vez contienen referencias a otros menús, a otros servidores de gopher o a archivos e imágenes. Para utilizarlo se usa el programa gopher, este programa hace la conexión con el servidor gopher central que está en la Universidad de Minessota· donde fue desarrollado este sistema.

%gopher

capturar pantalla ............... .

Ya que estamos adentro, solo tenemos que elegir los números de las opciones que nos interesen, si deseas consultar la ayuda oprime la tecla *?,* para regresar al menú anterior pulsa la tecla *u,* para salir oprime la tecla *q.* 

Si no tiene el programa gopher, puedes hacer un telnet a un servidor gopher, el login generalmente es *gopher.* Por ejemplo:

% telnet condor.dgsca.unam.mx 70 capt. pantalla....

 $SunOs$ login: gopher

capt. pantalla....

En ocasiones no se te perrnitará el acceso a un menú y gopher desplegará un mensaje de error, esto se debe al tráfico existente en la red, puedes esperar un momento e intentar nuevamente.

#### *World Wide Web* (WWW)

El World Wide Web puede estar perfectamente incluido dentro de las siete maravillas del mundo. Tras haber pasado algo de tiempo navegando por el Web, uno empieza a sentir que no hay límite en la cantidad de información que es posible encontrar. Se puede pasar horas entretenido por la gran variedad de cosas que la gente publica en sus páginas de Web. La pregunta es simple: ¿qué es entonces el Web? Se puede imaginar "el Web corno un sistema de documentos relacionados por todas partes del planeta. Sin embargo, el Web también permite otro tipo de comunicación mucho más rica. Además de mostrar texto, el Web también muestra información a través de gráficos a todo color, fotografías, sonidos e incluso secuencias de vídeo.

Exactamente igual que otros datos en Internet, las páginas Web son archivos guardados en servidores localizados a lo largo y ancho del globo. Internet se conoce en el mundo de la industria como un sistema cliente - servidor. Su máquina es el cliente, y la máquina que publica las páginas de Web es el servidor.

Cuando está echando una ojeada al servidor de Web del Louvre, su máquina ha pedido una página de Web de un servidor en París. El servidor del Louvre manda la página por Internet a su máquina. Ya que estas páginas tienen enlaces a otros museos, con sólo pulsar un botón del ratón, ¡estará en Roma!

El pegamento que mantiene consistente el Web se llama hipertexto e hiperenlaces. Estas características permiten que los archivos en Web sean relacionados de una manera que nos deja saltar fácilmente de unos a otros. Esto se conoce comúnmente como 'navegar' en la red.

Para que pueda accesar al Web, necesita un navegador o visualizador, como el Netscape Navigator o el Microsoft Explorer, los cuales entienden el hipertexto. Las páginas de Web están escritas en 1

HTML, que significa HyperText Markup Language.

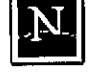

Fig 1. *Netscape y MSIE son los*  $\|\mathbf{N}\|$  *navegadores más usados* 

El World Wide Web fue desarrollado originalmente en 1990 en el CERN, el Laboratorio Europeo para la Física de Partículas. Actualmente está dirigido por The World Wide Web Consortium, también conocido como la Iniciativa World Wide Web.

El Consorcio WWW está financiado por un gran número de miembros corporativos, incluyendo AT&T, Adobe Systems Incorporated, Microsoft Corporation and Sun Microsystems Inc. Su propósito es promover el. crecimiento del.Web. desarrollando especificaciones y programas de referencia que estarán disponibles de forma gratuita a todo el mundo. El Consorcio está mantenido por el MIT (Instituto Tecnológico de Massachusetts) junto con el INRIA (Instituto Nacional Francés. para la Investigación Informática), como servidor en Europa, en colaboración con el CERN.

El National Center for Supercomputing Applications (NCSA) de la Universidad de Illinois en U rbana-Champaign, fue imprescindible en el desarrollo de los más tempranos programas gráficos para el World Wide Web, usando las características creadas por el CERN. El NCSA centra sus esfuerzos en aumentar la productividad de los investigadores, proveyendo programas para el modelado cientifico, el análisis y la visualización. El World Wide Web era la manera más obvia de conseguir ese objetivo. El NCSA Mosaic fue uno de los primeros clientes de web, distribuido gratuitamente al público. Esto llevó directamente a un crecimiento explosivo del World Wide Web.

# *Navegando en la red*

Para navegar por el web, sólo es necesario que comprenda los principios básicos de funcionamiento de los navegadores.

La barra de herramientas, que se encuentra en la parte superior de su visualizador, le ayuda a viajar a través del Web, incluso guardando un informe de los lugares que ha visitado. Debido a que las barras de Netscape y Explorer son sólo ligeramente diferentes, describiré primero lo que hacen los botones comunes:

El botón BACK le regresa a las páginas que ya ha visitado.

Use el botón FORW ARD para ir una página adelante.

El botón HOME le lleva a la página principal que haya elegido. (Si no ha configurado alguna, le llevará a la página principal por defecto, que por lo general son las páginas de las empresas de Microsoft o Netscape).

REFRESH o RELOAD carga la página de Web de nuevo. Por qué querría hacer esto? A veces, no se cargan todos los elementos de una página la primera vez, debido a que la conexión se interrumpió. PRINT le permite obtener una copia en papel del documento actualmente cargado en su navegador.

El botón STOP le impide al navegador cargar la página actual o detiene la transferencia.

Con IMAGES puede desconectar la carga de imágenes cuando accesa a una página Web. Debido a que los archivos gráficos son grandes, la página aparecerá más rápido si se trata sólo de texto. Si después decide que quiere ver las imágenes, haga click con el mouse sobre ese mismo botón.

Botones únicos en Navigator:

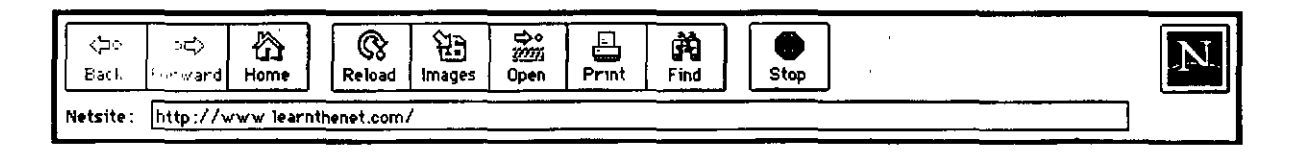

El botón OPEN le permite cargar una página de Web que usted haya podido guardar en el disco duro de su máquina. (Con Explorer, puede encontrar esa opción en el menú File).

FIND le permite encontrar palabras concretas dentro de un documento.

20

Botones únicos en Explorer:

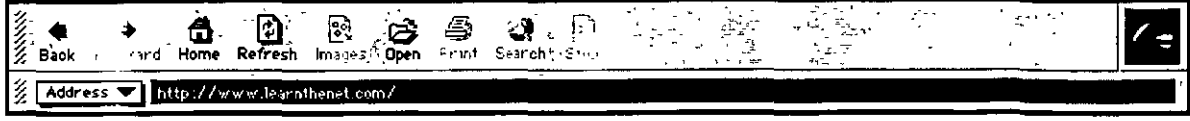

SEARCH le conecta con una página en el servidor de Microsoft que ofrece una lista de directorios y recursos Internet.

FAVORITOS es el lugar donde guardar las direcciones de las páginas que quiere visitar de nuevo. (En Netscape esta opción se llama Bookmarks, y se encuentra en la barra de Menú).

# *Hacia el futuro : comentario de un libro*

Ser Digital *Negroponte, Nicho/as Editorial Océano México 1996* 

Nicholas Negroponte fundó y dirige desde hace 11 años el Liboratorio,de Medios del Instituto Tecnológico de Massachusetts; en este lugar han laborado numerosos' cientificos de primera línea, en ramas tan diversas como la informática, la ínteligencia artificial y la teoría del lenguaje, con el propósito de orientar los avances tecnológicos que regirán el comportamiento de los medios de comunicación, y la interacción del hombre con las numerosas máquinas que lo rodean.

Para Negroponte es de gran importancia entender la diferencia entre "átomos y bits"; el comercio de los "átomos", implica transportar masas voluminosas, pesadas e inertes, en forma lenta y cara, así como declararlos en las aduanas, los "bits" se transfieren a la velocidad de la luz, a bajos costos, no se declaran en las aduanas. Con la gran penetración que han tenido las computadoras en la vida cotidiana, así como con el crecimiento exponencial de la Internet, puede afirmarse que "el cambio de los átomos por los bits es irrevocable e imparable".

Un bit no tiene color, ni tamaño ni peso, es el elemento más pequeño en la cadena del ADN de la información, que describe el estado de algo: encendido o apagado, verdadero o falso, blanco o negro. En los albores de la computación, los bits se usaban para representar números, sin embargo, actualmente es posible digitalizar cada vez más tipos de información diferente, como por ejemplo, audio y video. La digitalización tiene muchas ventajas. Por ejemplo, permite a las emisoras ahorrar dinero en sus transmisiones y a los radioescuchas o a los televidentes, obtenér imagen y sonido con calidad de estudio. Sin embargo, en su libro, Negroponte hace evidente que las consecuencias de haber ingresado a la digitalización son mucho más importantes y profundas.

La transmisión televisiva, es un ejemplo de un medio en el que toda la "inteligencia" se encuentra en el punto de origen. El transmisor-determina todo y el receptor se limita a ver lo que recibe. Los diarios y las revistas también son producidos con toda la inteligencia en el punto de transmisión; sin embargo el papel ofrece cierta compensación, ya que puede ser consumido de forma diferente por gente diferente, en momentos diferentes.

Con el notable crecimiento de las capacidades de cómputo y los medios de transmisión, es posible dar nuevas alternativas: el emisor se comporta como si cada persona tuviera su propio equipo de escritores. Los bits se filtran, se preparan y se envían, quizá para ser impresos en casa o para visualizarlos interactivamente en una pantalla electrónica ..

En la primera parte del libro, Negroponte ofrece una detallada descripción sobre la evolución<br>de las tecnologías de video y telecomunicaciones, así como su forma de comercialización y regulación por parte de los gobiernos para acabar concluyendo que "El medio ya no es el  $\mathbf{m}$ ensaje".

Según el , "la fuerza que determinan la difusión del uso de la computación no es social, ni racial, ni económica, sino generacional. Los pobres y los ricos son tanto jóvenes como viejos. Muchos movimientos intelectuales están claramente ímpulsados por fuerzas nacionales y étnicas, pero la revolución digital no sufre esa influencia. Su ética y su atractivo son tan universales como la música rack".

Un aspecto fundamental en la era digital será la interfaz con las máquinas que usamos cotidianamente, que no debe limitarse al aspecto y manejo de los dispositivos, sino a la creación de una personalidad y a la capacidad de reconocer expresiones humanas. Un perro lo reconoce por su forma de caminar y su olor, percibe si está contento o de mal humor; una computadora no tiene la más remota idea de quién es su dueño o cómo se siente.

El desafío para la próxíma década no es solamente crear pantallas más grandes, mejor calidad de sonido y mayor capacidad de cómputo, sino fabricar computadoras que conozcan al usuario, que aprendan a detectar sus necesidades y a comprender su lenguaje verbal. "Actualmente, toda la carga de la interacción descansa en el ser humano; algo tan banal como imprimir un archivo puede llegar a convertirse en un ejercicio extenuante, que tiene más similitud con un ritual vudú que con un comportamiento humano respetable, por eso muchos adultos se desalientan y se frustan frente a las computadoras. En el futuro, esto cambiará".

La gente se siente cómoda hablándole a un perro o a un canario, pero no con el picaporte de la puerta o el farol de la calle (excepto que esté borracho). Pero prácticamente cualquier persona se sentiría estúpida hablándole al tostador de pan. Sin embargo, no puede negarse que es la misma situación que se presenta al hablarle a una contestadora, lo que no nos hace sentir ridiculos.

En el próximo milenio, según Negroponte, hablaremos tanto o más con máquinas que con personas. La "realidad virtual", la asincronicidad de los nuevos medios, la televisión individual, el correo electrónico y otros avances tecnológicos se irán incorporando a nuestra vida, quizá inclusive en la ropa, los accesorios personales, o-como parte de la decoración del hogar.

Sin embargo concluye el autor: "Los bits no son comestibles y, por lo tanto no pueden paliar el hambre en forma directa. Las computadoras no tienen moral, no son capaces de resolver temas complejos, como el derecho a la vida o a la muerte. Sin embargo, estar digitalizados nos da muchos motivos para ser optimistas, la era digital no puede ser negada ni detenida.

## *Para el final: Un poco de humor*

AUTOTEST: Es Ud. adicto a Internet?

#### *Tomado de un e-mail que circula por Internet*

Se despierta a las 3 AM para ir al baño y chequea su E-mail de pasada?

No se prepara para las vacaciones playeras yendo al gimnasio como todos los demás, sino tatuándose en la espalda: "Este cuerpito se aprecia mejor con Netscape Navigator 3.0"?

Le preocupa más encontrar las lineas de su servidor saturadas, que su lado de la cama este ocupado?

Decide permanecer en esa horrible empresa o universidad por un par de años más, sólo por el acceso gratis a Internet?

Comienza a buscar direcciones HTML "calientes" en los baños públicos?

Todas sus ensoñaciones diurnas giran en torno a conseguir una conexión más rápida a la red: 28.8..33.6..56k..ISDN...Cable Modem...T1....T3?

Le provocan una risa irrefrenable las personas con modems de 2400 baudios ?

Comienza a dibujar sonrisitas en su correspondencia tradicional ?

Su computadora se colgó. No ha podido conectarse a la Red por dos horas. Empieza a sudar y temblar. Levanta el auricular del teléfono y manualmente disca el número de su proveedor de acceso a Internet solo para "oir" que se conecta ?

Suele besar la home page de su novia ?

Su "bookmark" demora 15 minutos en desfilar desde el comienzo hasta el fin?

Existe un sitio de web marcado en el vidrio de sus anteojos ?

Enloquece si no se le ocurren nuevos temas para-rastrear ?

Se niega a ir de vacaciones a un lugar sin electricidad ni líneas telefónicas ?

Finalmente toma esas vacaciones, pero solo después de comprar un moderno teléfono celular y una laptop?

Ya en el viaje, se pasa la mitad del vuelo con su laptop sobre las rodillas .... y su hijo en el portaequipajes ?

Se encuentra a si mismo tecleando "com" después de cada punto, cuando usa un procesador de texto.com?

Usted se refiere a "ir al baño" como "downloading" ?

Su corazón se acelera y late irregularmente cada vez que usted ve un nuevo sitio de la WWW en la prensa o en la TV, aun cuando anteriormente jamas tuviera problemas cardíacos ?

Usted sale de su habitación y se entera que sus padres se han mudado, y no tiene idea de cuando ocurrió ?

Instala un sistema intercomunicadores para que cuando deje su habitación pueda escuchar si llega nuevo E-Mail ?

Su esposa cuelga sobre su monitor una peluca rubia para recordarle como luce ella ?

Todos sus amigos tiene una@ en sus nombres ?

Se frustra cuando mira una de esas paginas donde alguien lista una enorme cantidad de sitios y advierte que todos ellos, sin excepción, han cambiado su color de azul a morado ?

Su perro tiene home page propia?

Usted ya ha visitado todos los links de Yahoo, y esta a medio camino de recorrer los de lycos.?

Usted no puede llamar a su madre porque ella no tiene módem?

Usted chequea su correo. La respuesta es "no hay nuevos mensajes". Así que chequea de nuevo ?<br>?

Se refiere a su edad como 2.x, 3.x, 4.x ?

Cuando cumple años dice que va a "actualizar su versión"?

Usted ha dedicado la línea telefónica de su casa- para la red y aviso a sus amigos que no deben llamar a ese número nunca mas ?

Sus recibos de teléfono llegan a su puerta en una caja?

Si se entera de que va a morir la semana próxima, se las ingeniaría ud. para mantener operativo su canal de IRC personal ?

Las tareas de la universidad o el colegio las realiza en HTML y le da sus profesores su URL personal para que sean corregidas ?

Comienza a recostar la cabeza totalmente hacia un lado para sonreír.:)?

Se llaman sus hijos Eudora, Mozilla y Pegasus ?

Se incendia su edificio y usted busca la puerta que diga SALIDA DE "NETSCAPE" DE EMERGENCIA

Le dice a los taxistas que vive en: http://calle.tal.casi.cual/123/porton\_azul.html

Usted en realidad probo a ver que había en esta dirección?

Le dice a Jos chicos que no pueden usar la computadora porque "Papito tiene trabajo que hacer", y usted ni siquiera tiene empleo ?

Se compra un sillón ejecutivo para relax... con teclado y mouse incorporado ?

Su esposa instituye una nueva regla: "La computadora no puede venir a la cama"

Usted esta tan familiarizado con la WWW que considera a Jos motores de búsqueda un invento inútil?

Nunca se encuentra con tono de ocupado cuando llama a su proveedor de Internet.. .. porque nunca se desconecta?

Pregunta a su plomero cuanto costaría reemplazar la silla frente a su computadora por un inodoro?

Olvida que año corre....

Consulta a su medico acerca de implantar un giga en su cerebro.

[)eja el parlante de su módem siempre habilitado pues piensa que suena "como el viento en el océano .... ", que es la banda sonora perfecta para "surfear la red".

Se maravilla como ante un milagro cuando su proveedor de servicio le concede llamadas "sin limite" en lugar de las actuales doscientas horas al mes.

Su esposa sostiene que la comunicación es fundamental en un matrimonio....así que Ud. compra una computadora e instala una segunda línea telefónica así ambos pueden chatear.

Si Ud. choca con su vehiculo, instintivamente busca oprimir el botón de "back" ?

Si usted respondió que si a todo ... ya no tiene remedio!!!

Si usted respondió que si solo a algunas cosas... tampoco lo tiene!!!

)